# **VWM500 Installation Instructions**

*English*

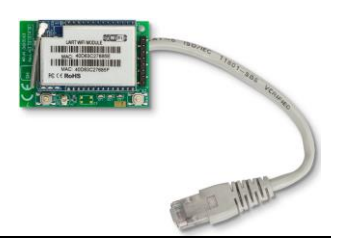

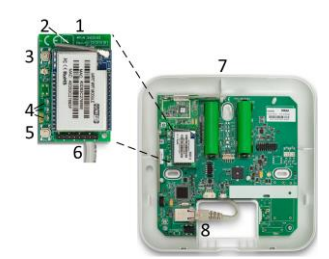

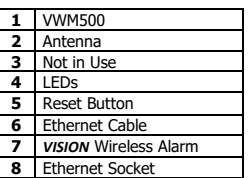

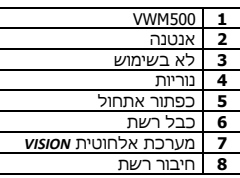

### **VWM Wi-Fi Module**

The VWM500 is an Ethernet to Wi-Fi module, which allows the *VISION* wireless alarm system to connect to a wi-fi network.

The VWM500 is connected to Ethernet *VISION*'s onboard socket. The module is configured using a web browser.

For settings information, see the *FORCE* and *VISION* programming guide (P/N: 4410526).

#### **Technical specifications**

- Wireless standard: IEEE 802.11n, IEEE 802.11g, IEEE 802.11b
	- Wireless transmission rate:
	- o 11n: up to 150Mbps
	- o 11g: up to 54Mbps
	- $\circ$  11b: up to 11Mbps
- Channels: 1-14
- Frequency range: 2.4-2.4835GHz
- Emission power: 12-15 DBM
- Interface: LAN, Antenna
- Antenna type: internal, 6DB
- Wi-fi working mode: Client/AP/Router
- 
- WDS Function: supports WDS wireless bridge connection
- Wireless security function switch
- Wireless security:
	- o WEP encryption: 64/128/152 bit
		- o Security mechanism: WPA-PSK/
	- WPA2-PSK, WPA/WPA2
	- Network management
	- o Remote web management
	- o Configuration file import/export
	- o Web software upgrade

### **Content of the product package**

- VWM Module + Antenna + Ethernet cable  $\cdot$  This quide
- **Placement guidelines**
- Do not locate the *VISION* inside a metal enclosure or on metalized wallpaper.
- Do not locate the *VISION* less than three meters from any electrical device that generates noise.
- Do not expose the *VISION* to direct heat sources, direct sunlight or strong artificial light.

### **How to mount and connect the VWM**

- 1. Release the two screws at the bottom of the *VISION* enclosure, and remove the cover.
- 2. Connect the module to its socket on the board (top square in the image on the right side).
- 3. Connect the cable to the Ethernet socket (bottom square).
- 4. Close the enclosure and fasten the screws.
- 5. Configure the module (see how in the *VISION*'s installation guide), set it in the control panel (see how in the *VISION*'s Programming guide) and check the LEDs; see below.
- 6. Test the module using the Tests and Diagnostics menu.

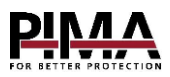

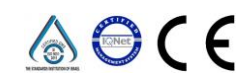

- Frequency bandwidth optional: 20MHz, 40MHz, Automatic
- CE compliance
- $\bullet$  Dimensions: 53/35/23 (L/W/H) mm
- Weight: 75g Operating temperature: -10 to  $+55$  °C
- Humidity (max.): 90% R.H., noncondensing
- Wireless MAC address filtering

## **The LEDs**

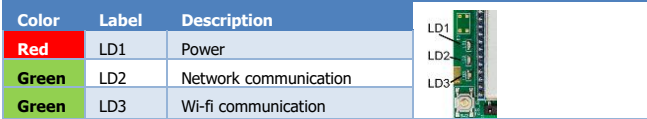

### **Reset to factory defaults**

If the module needs to be reset, press the reset button (no. 5 on the image in the first page) for 10 seconds, release it for two seconds and press it again for five seconds.